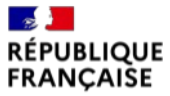

Liberté Égalité Fraternité

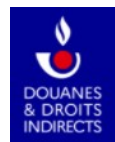

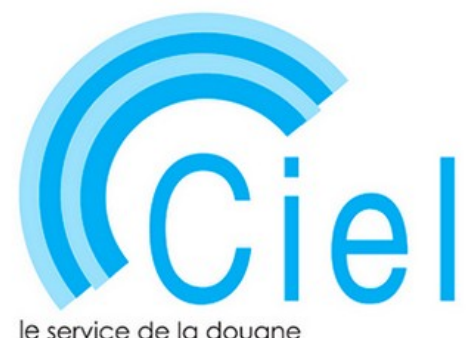

pour vos contributions indirectes en ligne

# **Évolutions apportées au service en ligne CIEL**

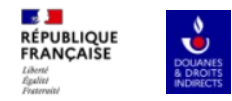

# **Le dépôt des déclarations en 2024**

#### **1. Dépôt d'une déclaration internet**

**Étape 1 : s'inscrire au répertoire SIRENE, et s'immatriculer auprès du centre de formalités des entreprises compétent.**

**Étape 2 : enregistrer un compte bancaire sur [https://cfspro.impots.gouv.fr](https://cfspro.impots.gouv.fr/) (compte bancaire utilisé pour le paiement de la TVA par exemple).**

**Étape 3 : Télédéclarer sur le service en ligne CIEL**

**Étape 4 : sélectionner les coordonnées bancaires (IBAN) avant la validation de la télédéclaration.**

#### **2. Dépôt d'une déclaration intranet**

**Étape 1 : s'inscrire au répertoire SIRENE, et s'immatriculer auprès du centre de formalités des entreprises compétent.**

**Étape 2 : enregistrer un compte bancaire sur [https://cfspro.impots.gouv.fr](https://cfspro.impots.gouv.fr/) (compte bancaire utilisé pour le paiement de la TVA par exemple).**

**Étape 3 : déposer sa déclaration papier auprès du bureau de douane gestionnaire en indiquant les coordonnées bancaires sur la déclaration papier.**

**Étape 4 : le douanier sélectionne les coordonnées bancaires (IBAN) avant la validation de la déclaration.**

**Les premières déclarations concernées par le transfert seront celles ayant pour période de taxation janvier 2024, déposées du 1er au 10 février 2024.**

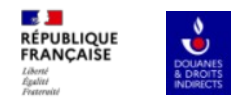

### **Apparition d'un nouveau pavé sur la page relative à la taxation.**

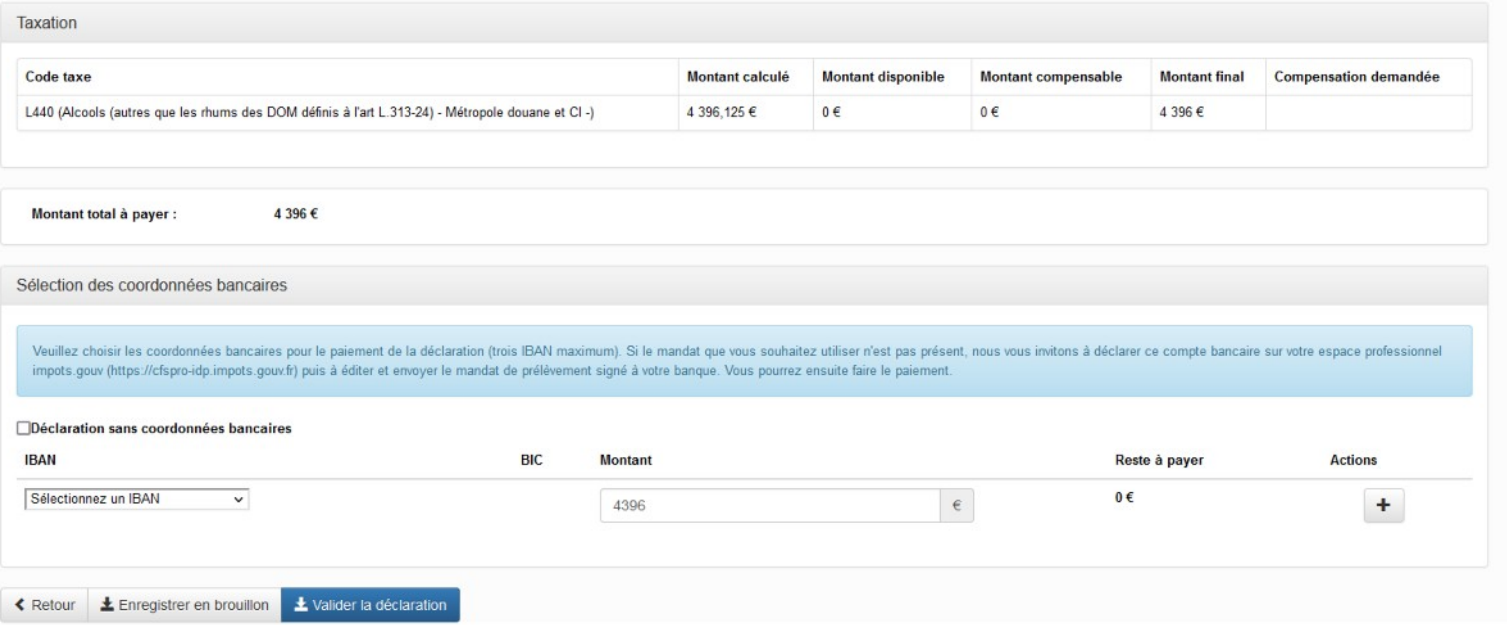

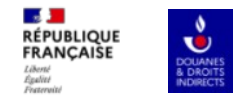

## **Le ou les comptes bancaires disponibles apparaissent dans un menu déroulant.**

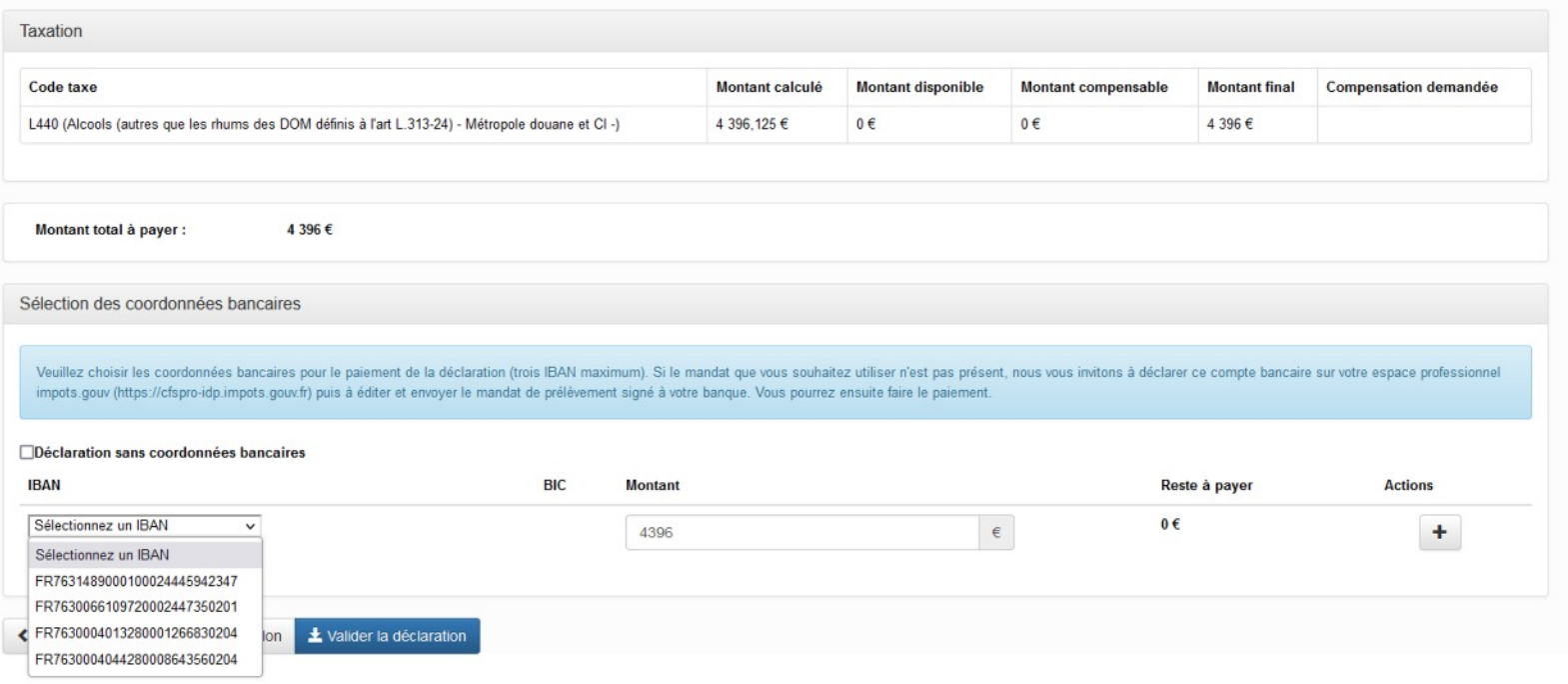

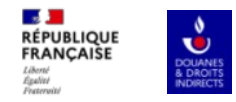

### **L'opérateur peut utiliser un seul IBAN pour régler la créance.**

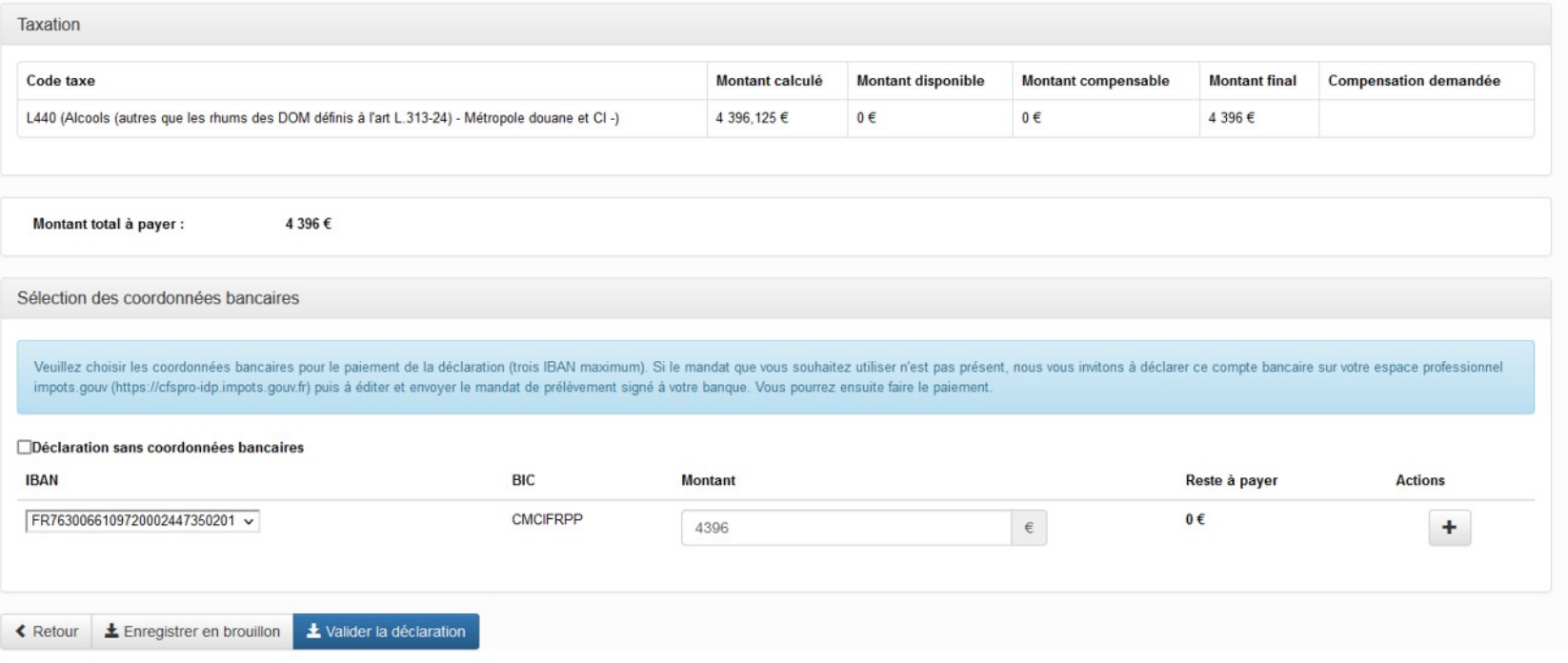

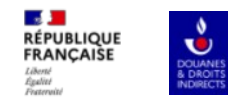

## **Ou bien plusieurs IBAN (jusqu'à 3 maximum).**

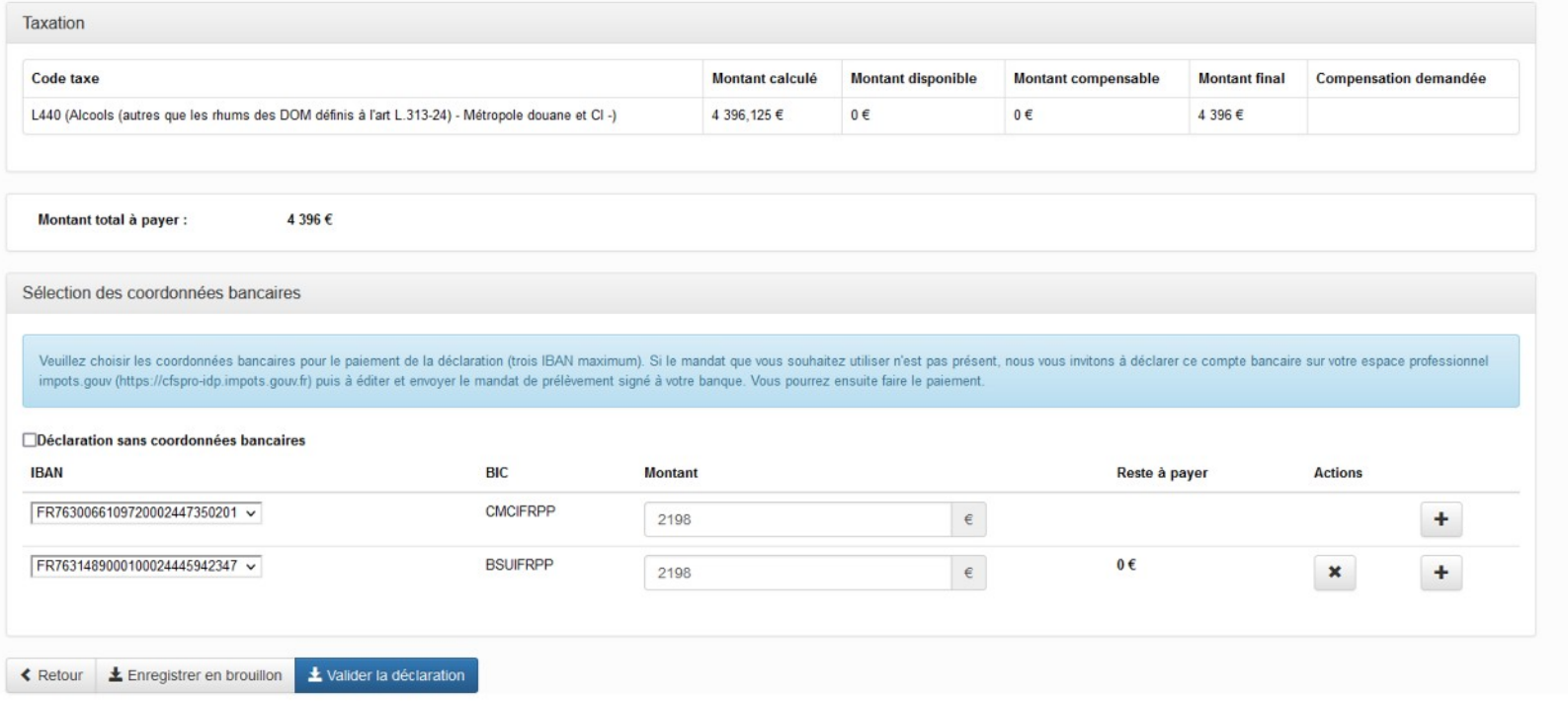

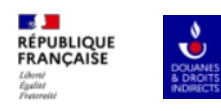

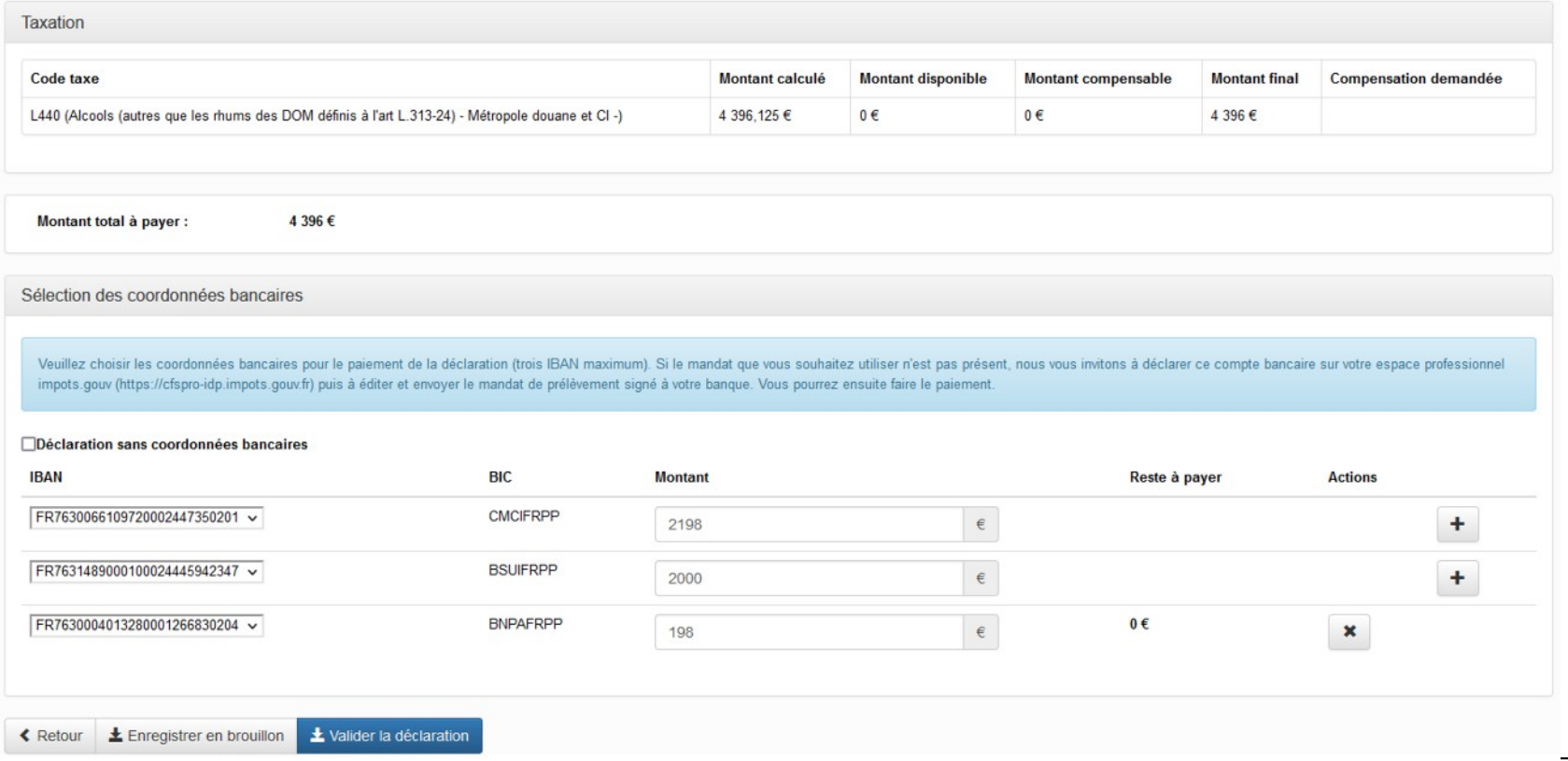

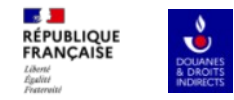

### **En cas de problème, il sera possible de déposer la déclaration sans coordonnées bancaires.**

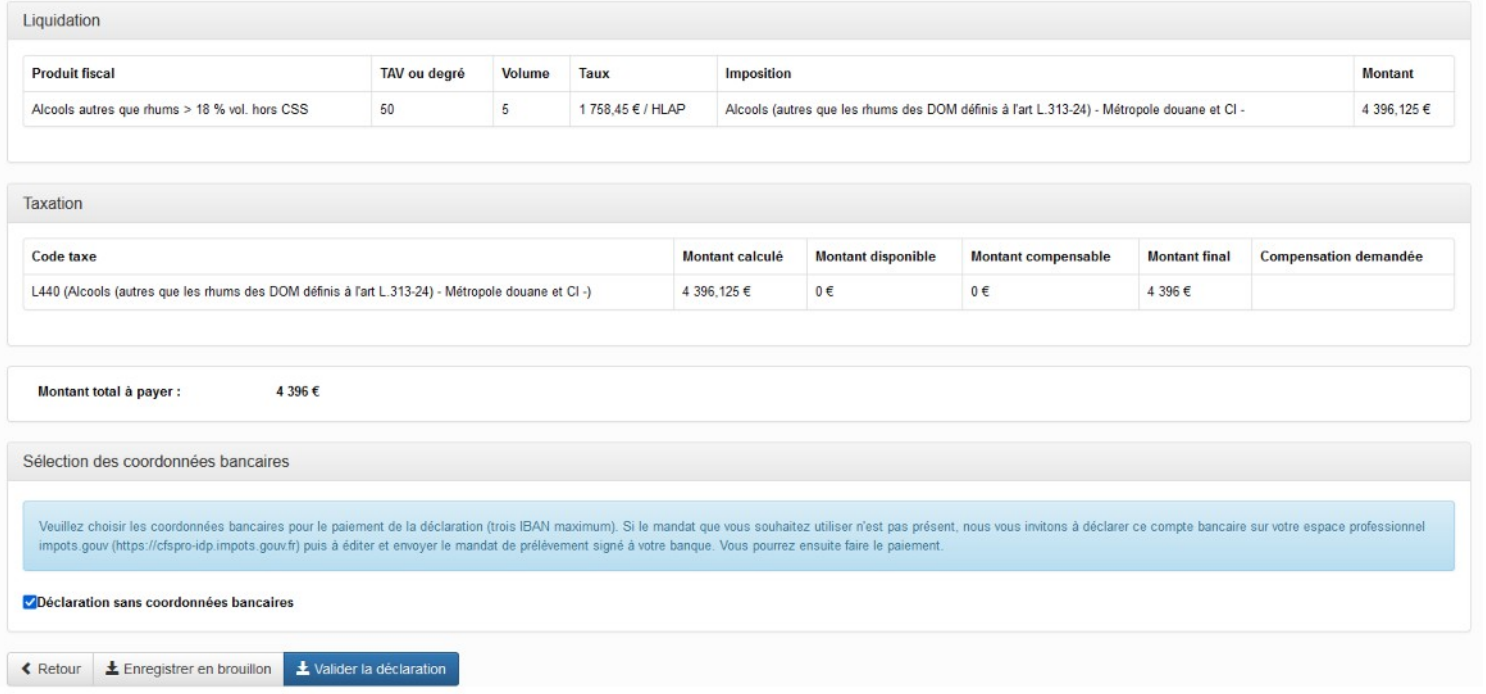

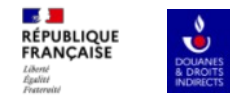

### **Les références du mandat bancaire sont présentes sur la page de confirmation de dépôt.**

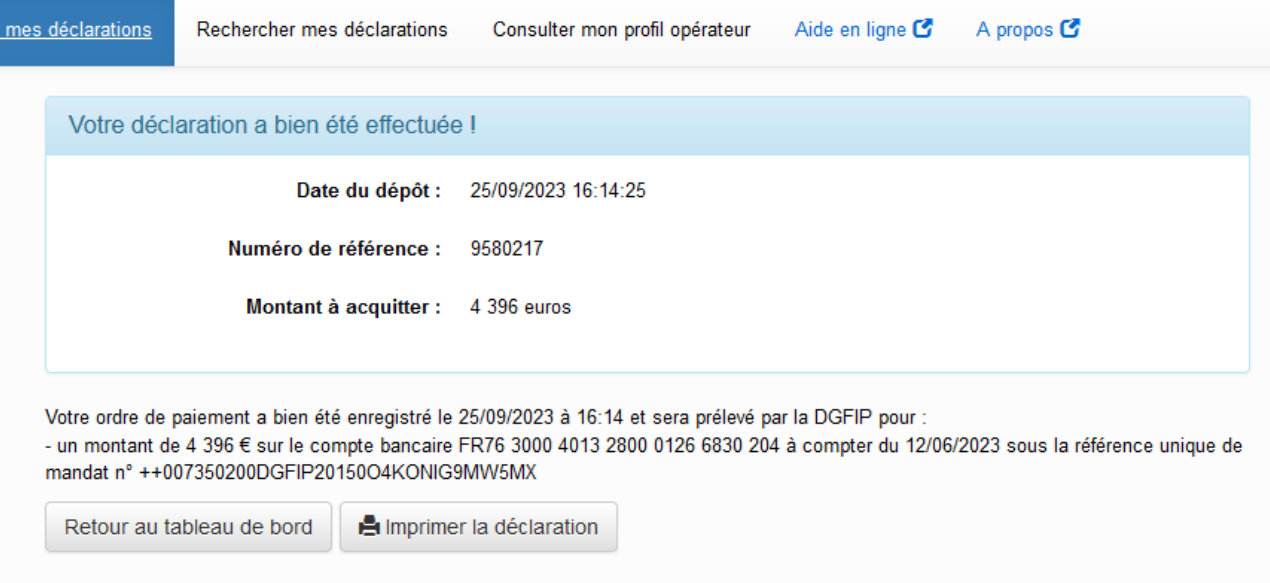

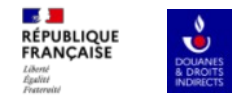

#### **Et sont visibles lors de la consultation de la déclaration.**

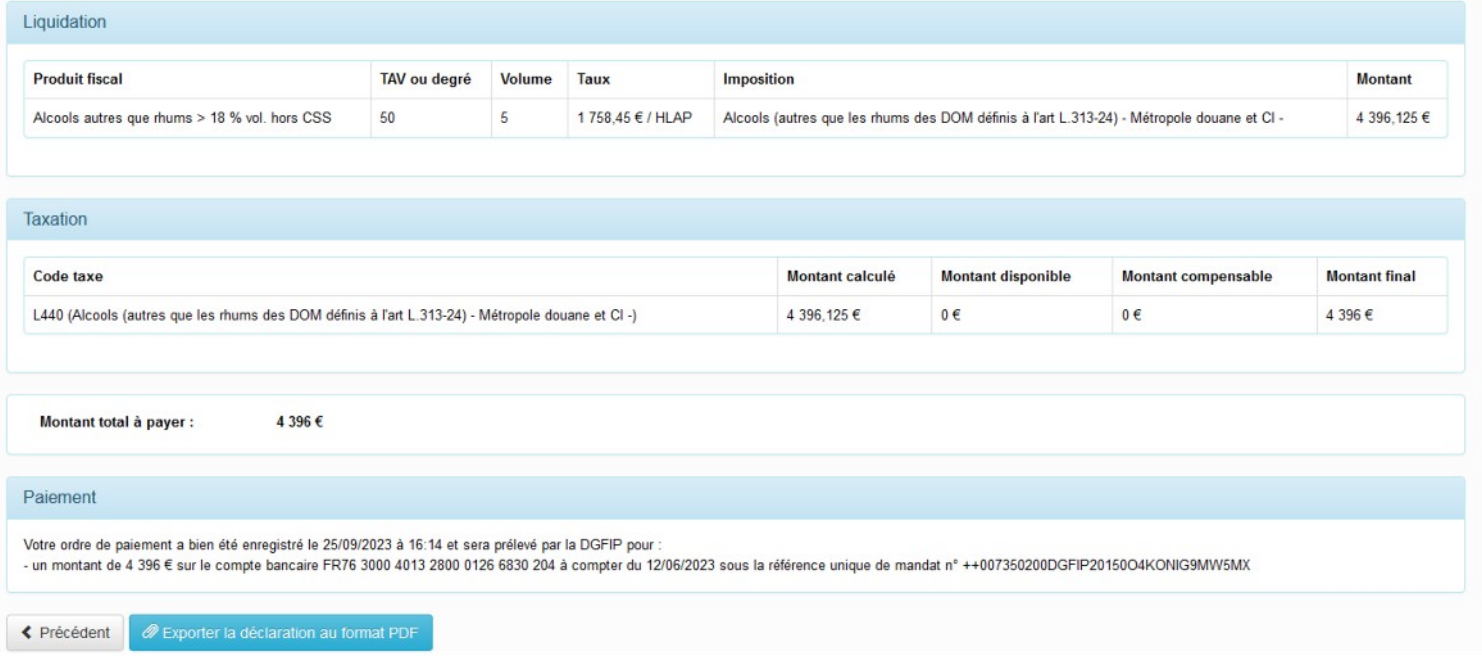